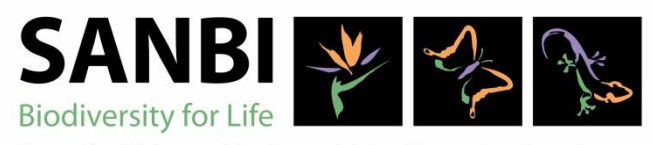

South African National Biodiversity Institute

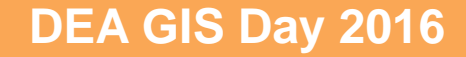

#### **GIS in the National Biodiversity Assessment**

**Presenter: Heather Terrapon (SANBI)**

# **National Biodiversity Assessment**

• The National Biodiversity (NBA) assesses the state of South Africa's biodiversity, across terrestrial, freshwater, estuarine and marine environments, emphasising spatial (mapped) information for both ecosystems and species.

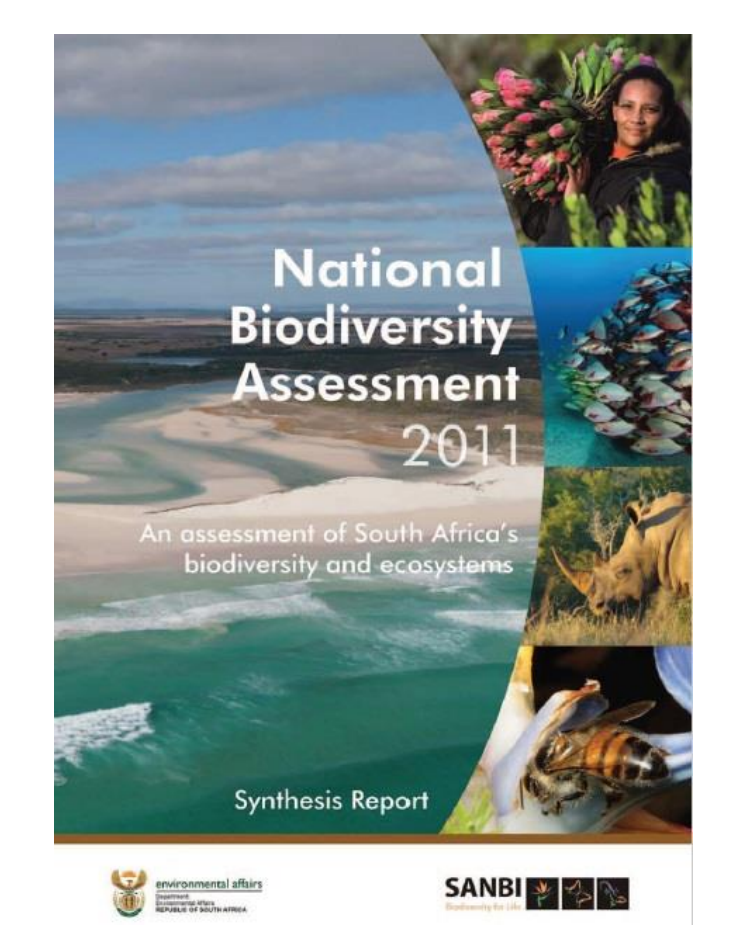

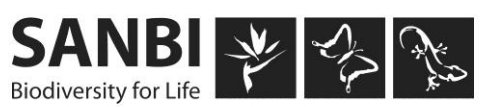

#### **NBA 2018**

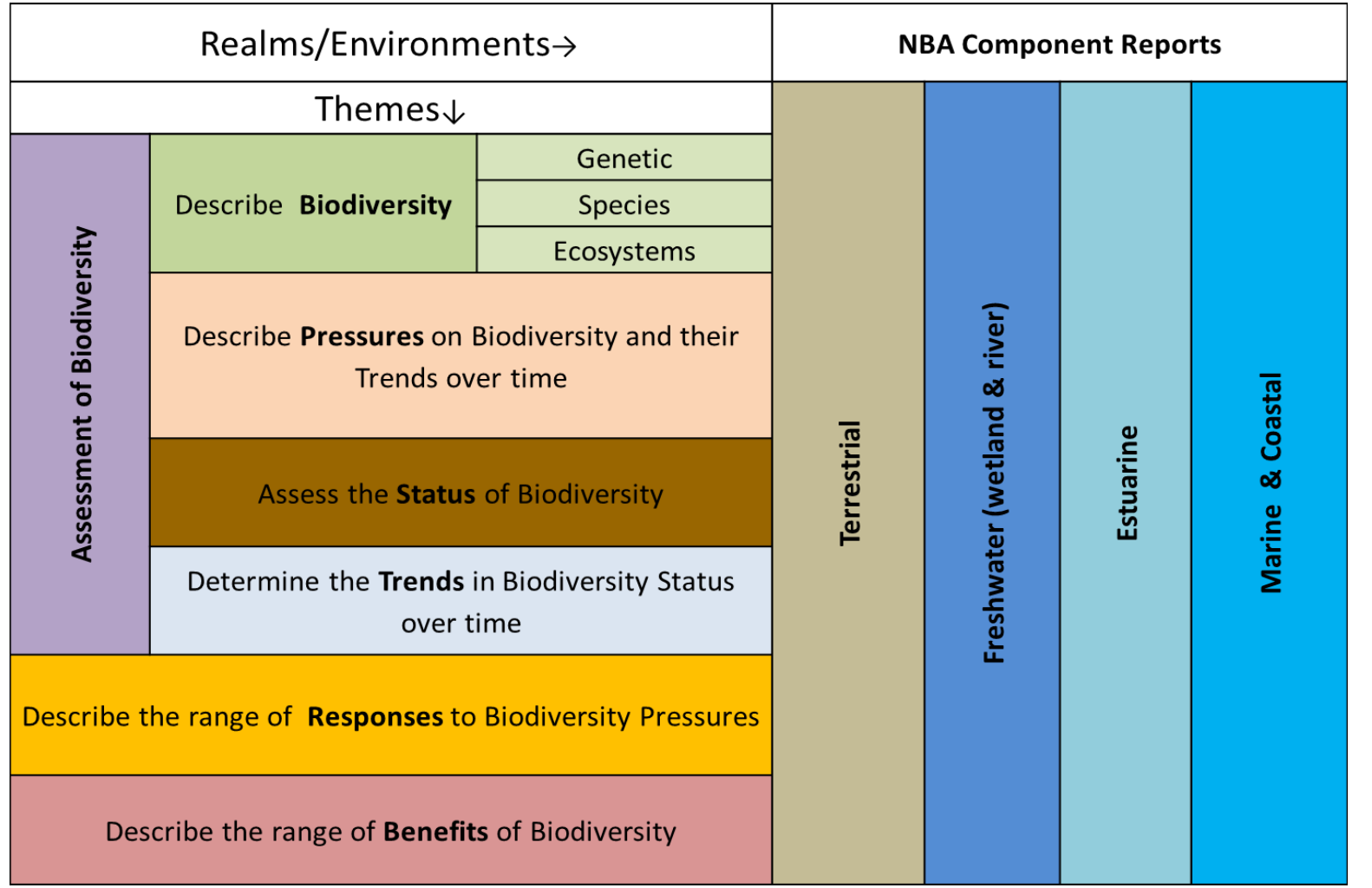

Graphic courtesy of A. Skowno (SANBI)

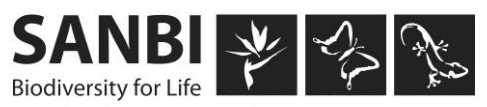

### **Data collection**

- Certain datasets require data capture for the NBA
- Wetlands data
	- Integrate a previously modelled wetlands with more fine scale data
	- Undertake data capture & editing
	- Follow up with field work

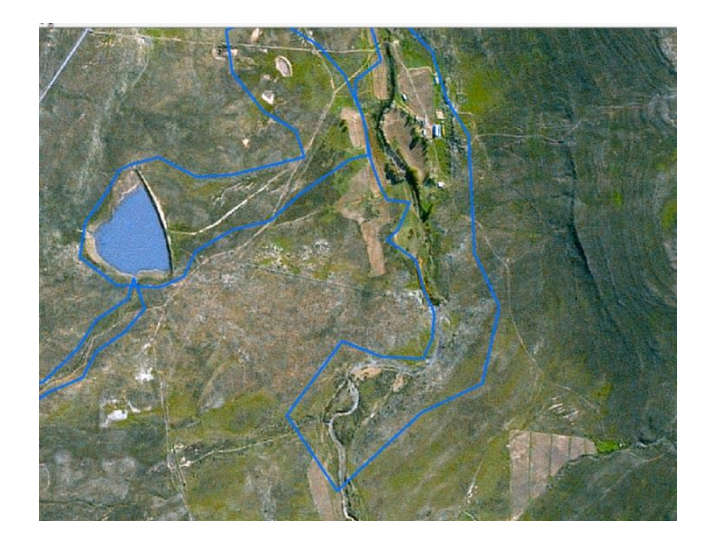

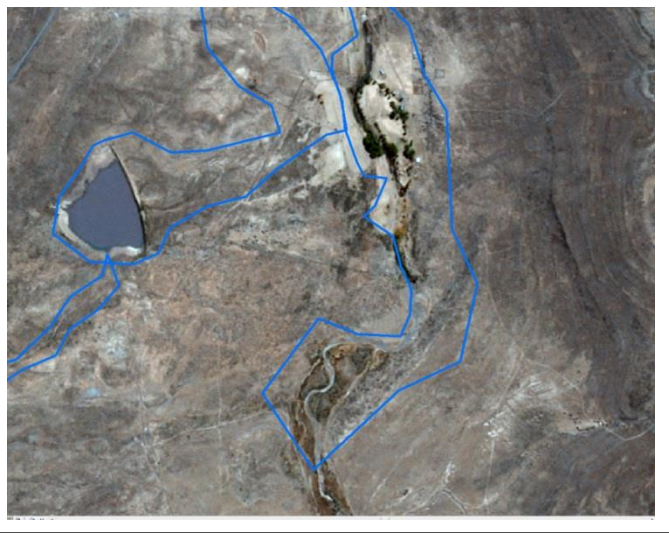

Comparison of SPOT images from 2012 & 2014, data overlay undertaken by N. Biyela (SANBI)

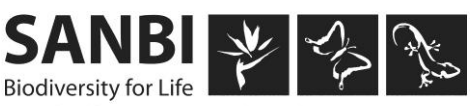

### **Wetlands data capture**

- Focal areas for data capture to prevent overlap
- Multiple teams (SANBI, CSIR & ICLEI) in multiple locations
- Geodatabase with behaviour to streamline data capture

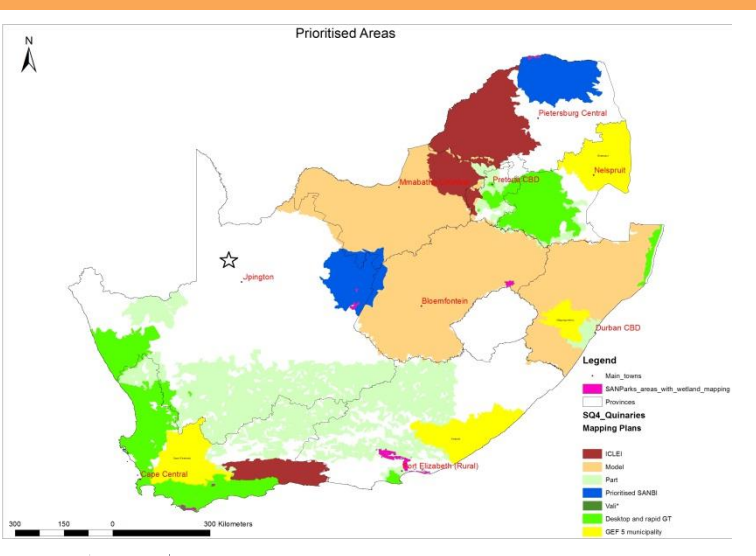

Map of Focal areas, courtesy of data capture partner ICLEI.

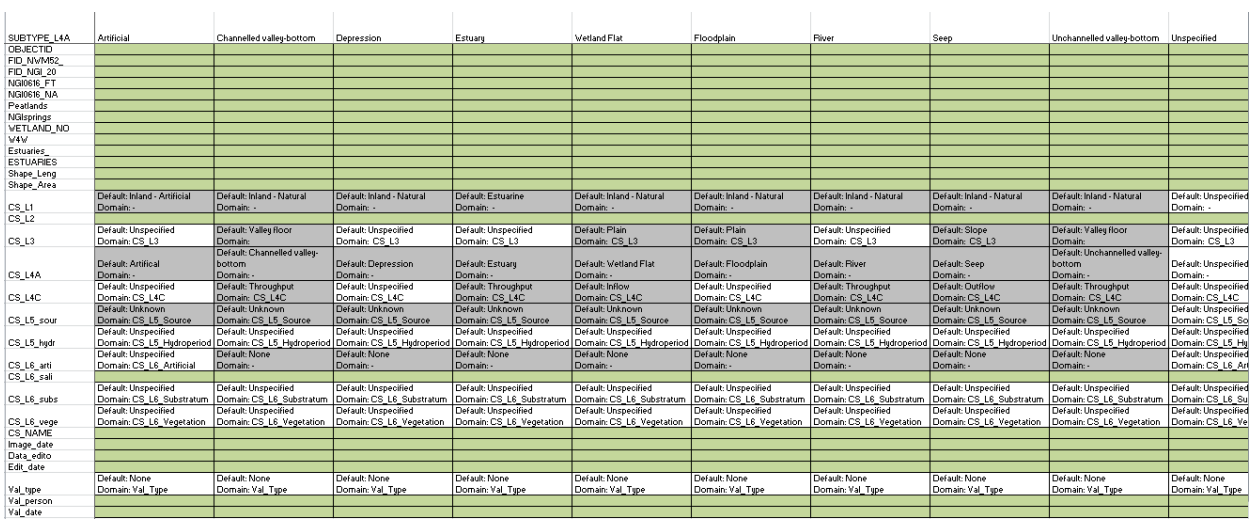

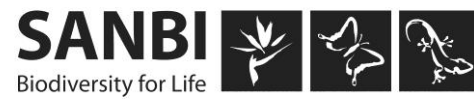

# **Field work**

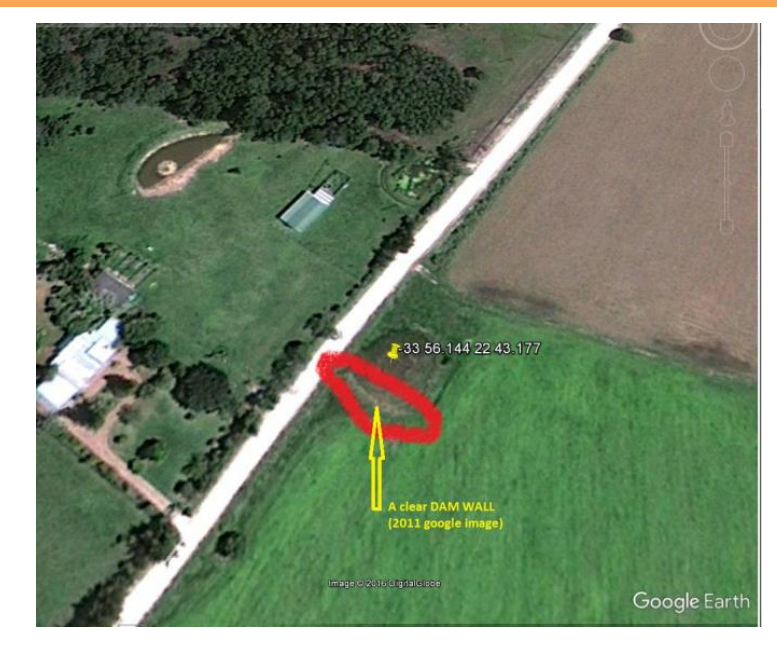

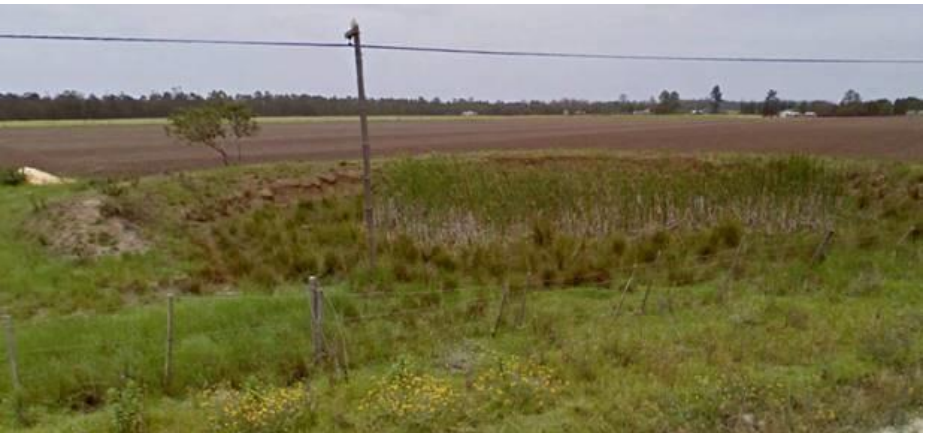

- Features are not always easy to classify
- Additional data from Goolge maps can present an alternative perspective

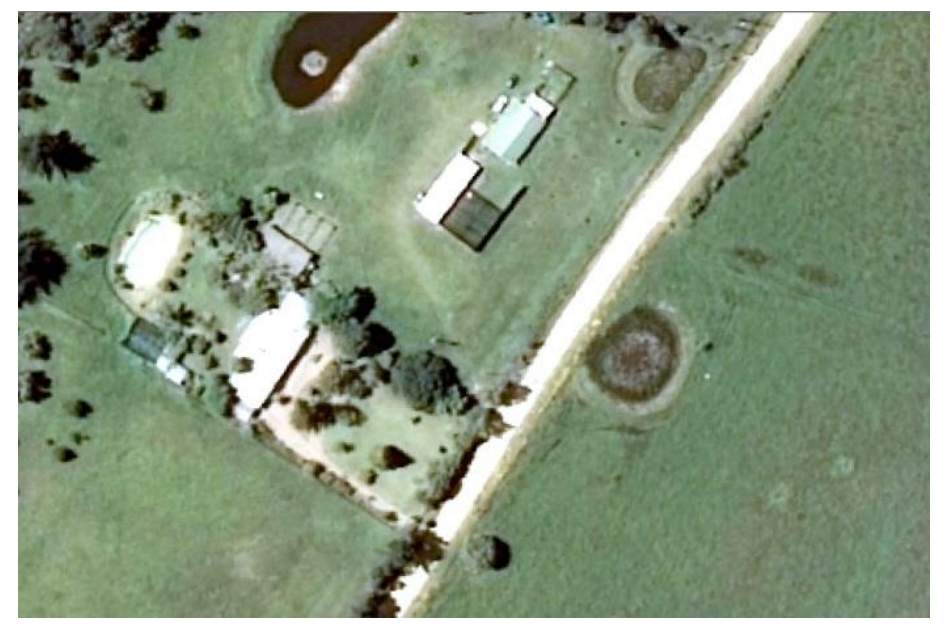

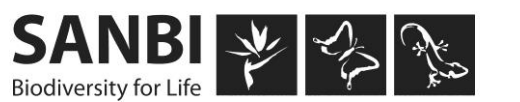

Screen shots from Google maps, Street view and SA 50cm imagery from ESRI online. Courtesy of Wetlands data capture team.

# **Data synthesis**

- Data from various partner organisations or government departments is collated into a single South African data layer
- Habitat modification
	- Old agricultural fields captured
	- Used to update Natural areas to in land cover

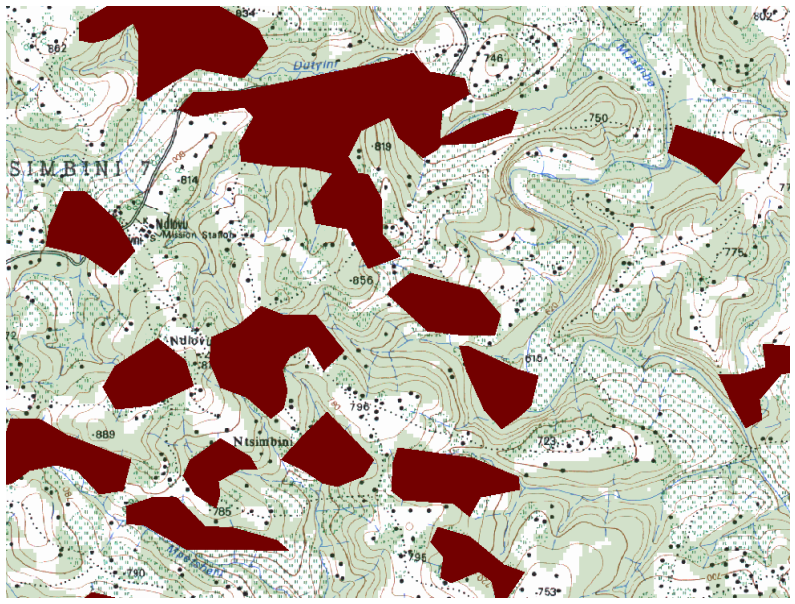

Comparison of agricultural fields in the Land cover vs. the fields shown on the 1:50 000 toposheets, image courtesy of S. Bhengu (SANBI)

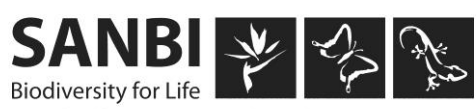

# **Expert input**

- Species occurrence often requires expert input
	- Trout species occurrence mapping was undertaken across SA, in partnership with DEA and driven by EPWP **Location of Trout species** Province: Eastern Cape **D14K** 
		- 55 delegates
		- 7 provinces
		- 1900+ pdf maps

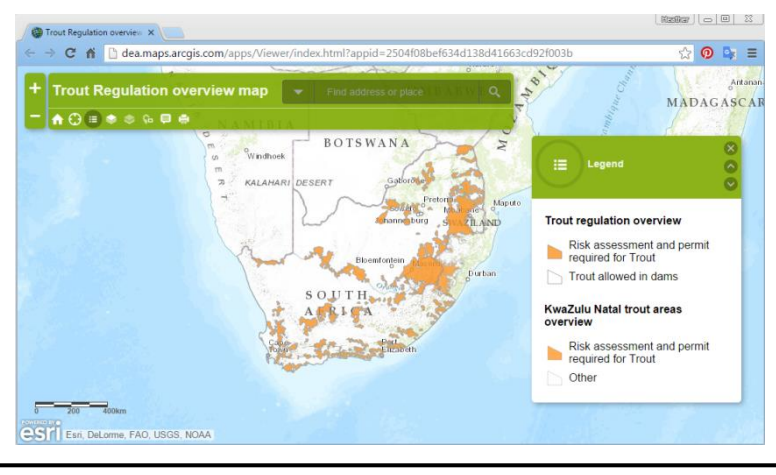

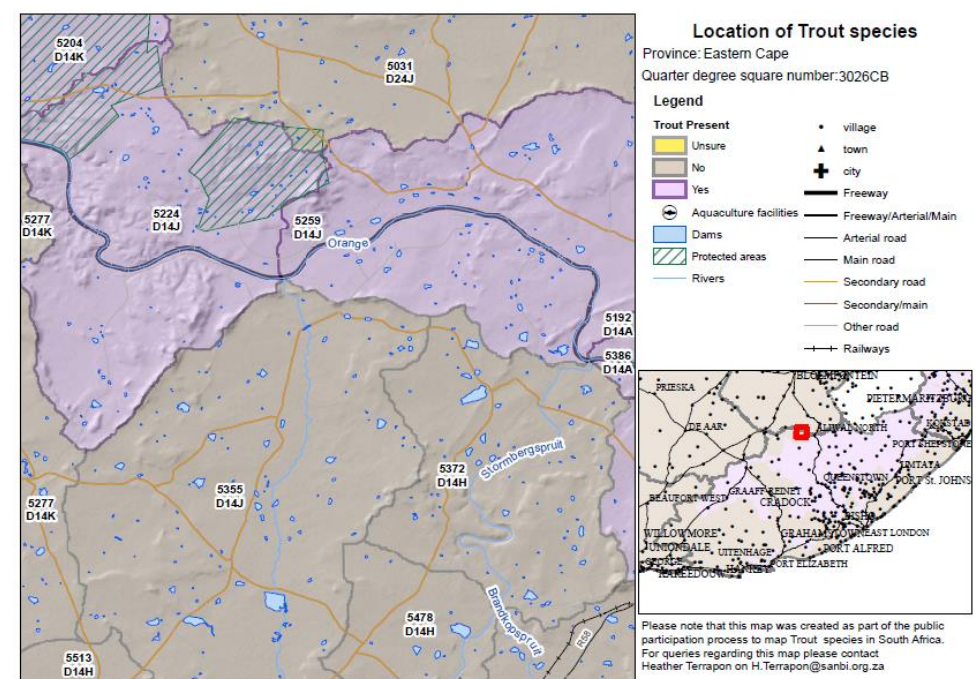

Online map of Trout Species served via DEA ArcGIS online facilities

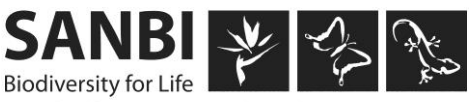

# **Key base data sets**

- Base data to be updated
	- Wetlands
	- Vegetation
	- Estuaries
	- Marine ecosystems

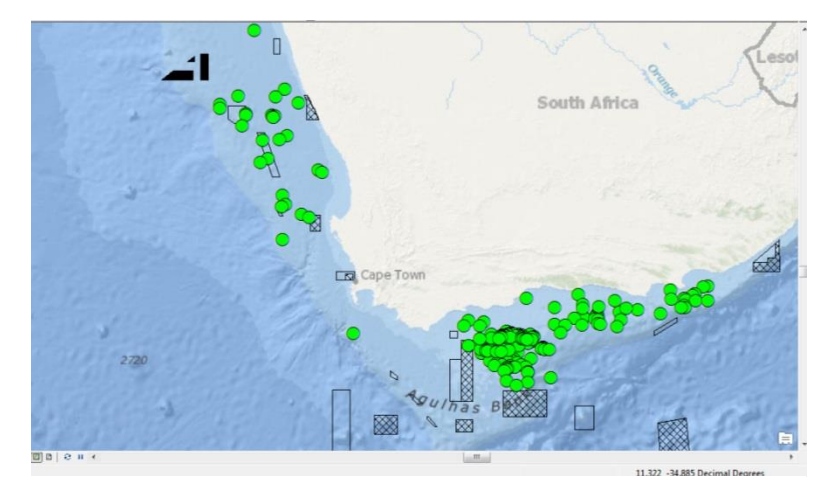

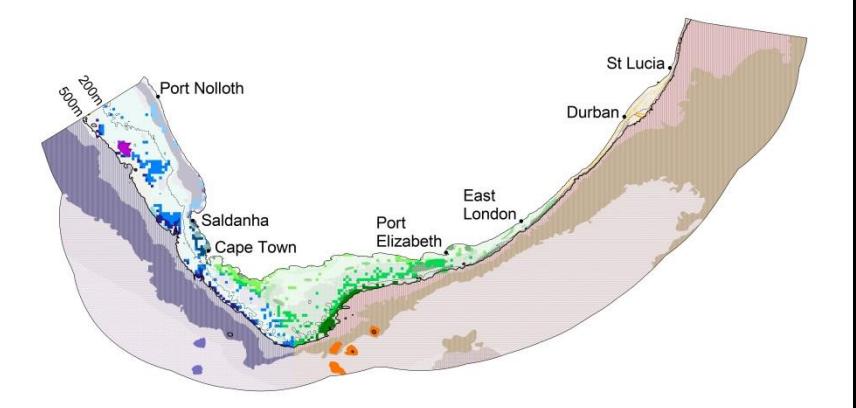

Locations of abandoned well points will be used a pressure layer to update the Marine ecosystem pressures map.

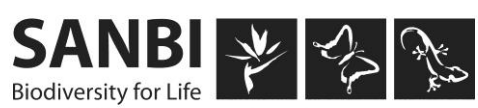

#### **An eye on assessment**

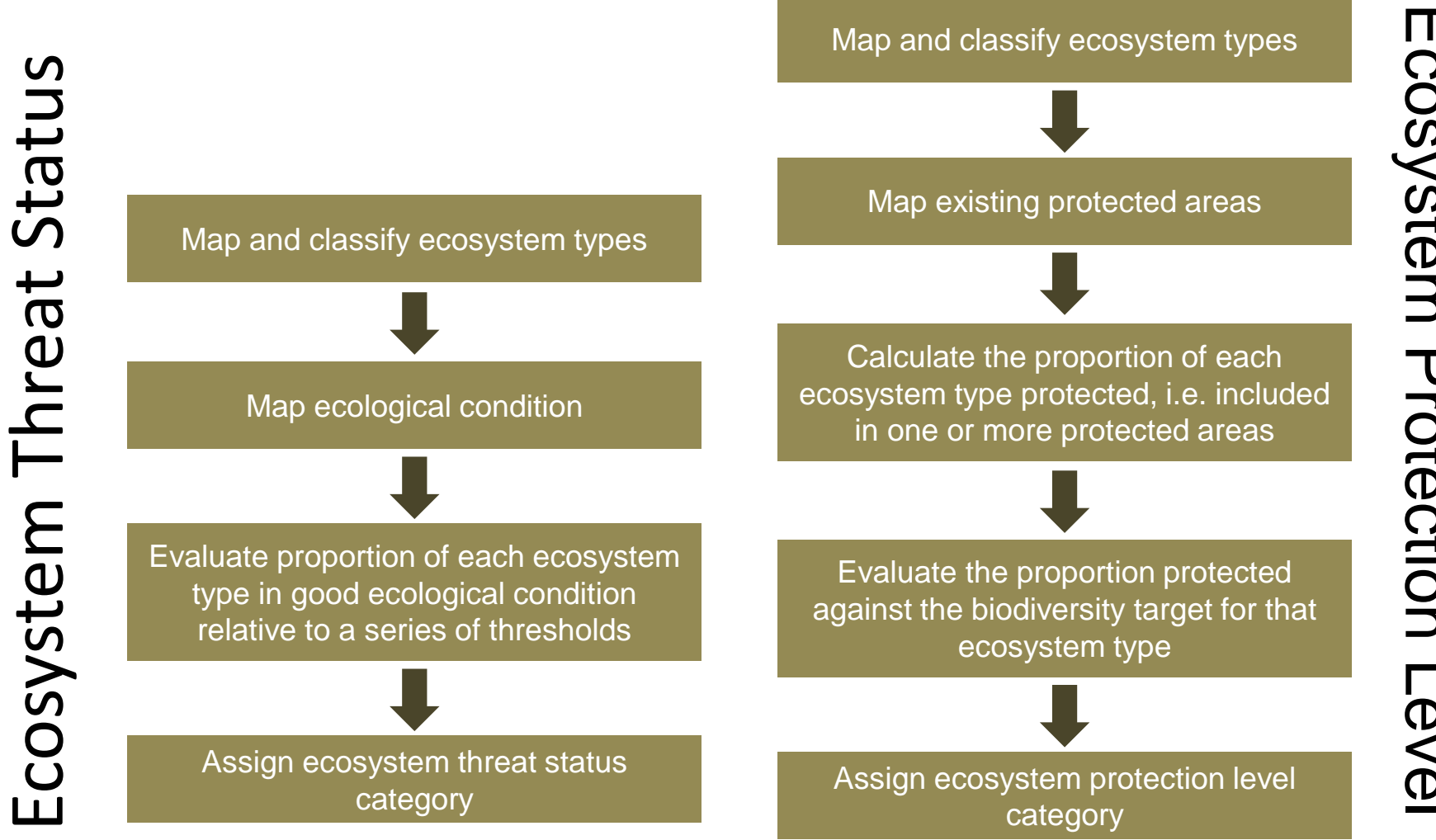

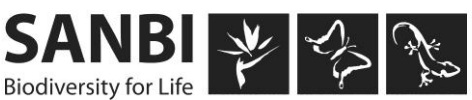

Graphics courtesy of NBA 2011 report

# **Doing the MATH**

• Model Builder used to undertake analysis so that models can be published as part of the report

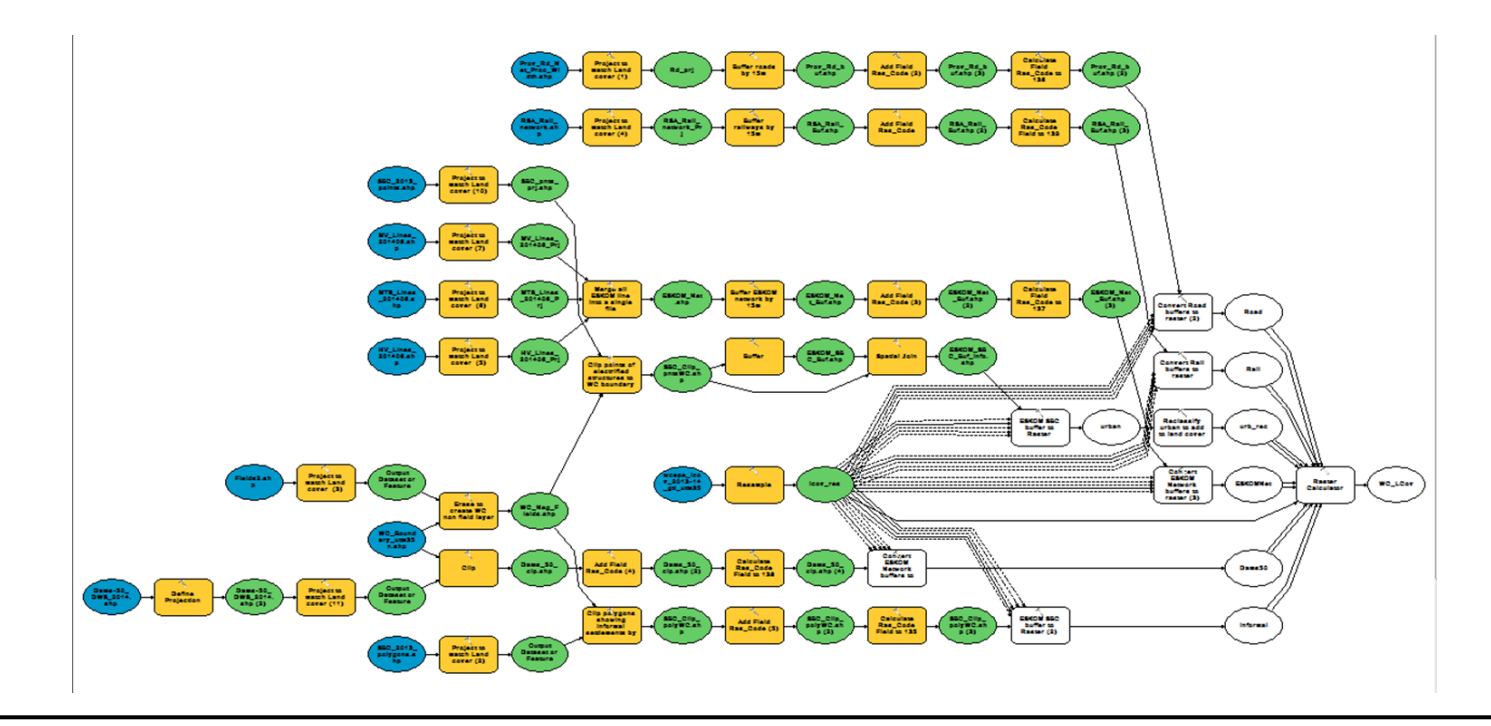

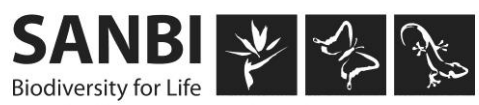

## **Data Standards**

• All data needs metadata

- SANBI is the custodian of a number of the datasets and will be subject to the SDI Act
	- Collaborate with others when capturing data
	- Document methodology
	- Calculate data accuracy
	- Secure the data

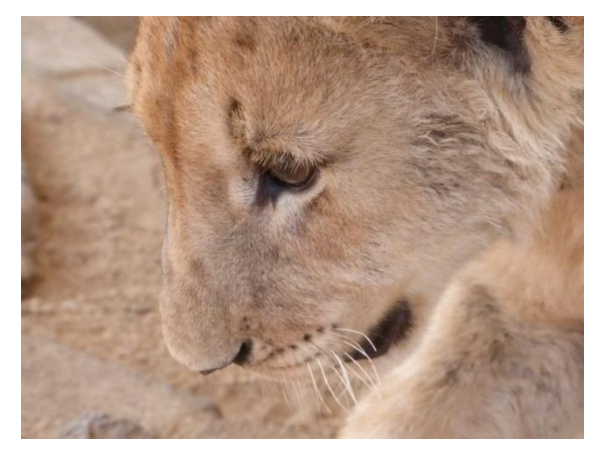

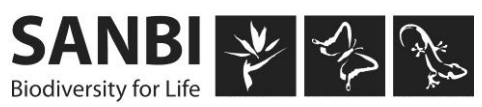

# **Is it any good?**

Does the layer accurately represent reality?

Are some classes more accurate than others?

Does the accuracy of a class vary in different geographical areas?

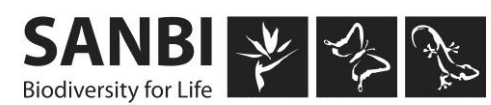

# **Structuring the sample**

- Stratifying samples
	- Cannot use data that is being analyzed
	- Need ensure geographic distribution and coverage of many classes
	- Used census population density data for stratification
	- Habitat modification had 45 strata

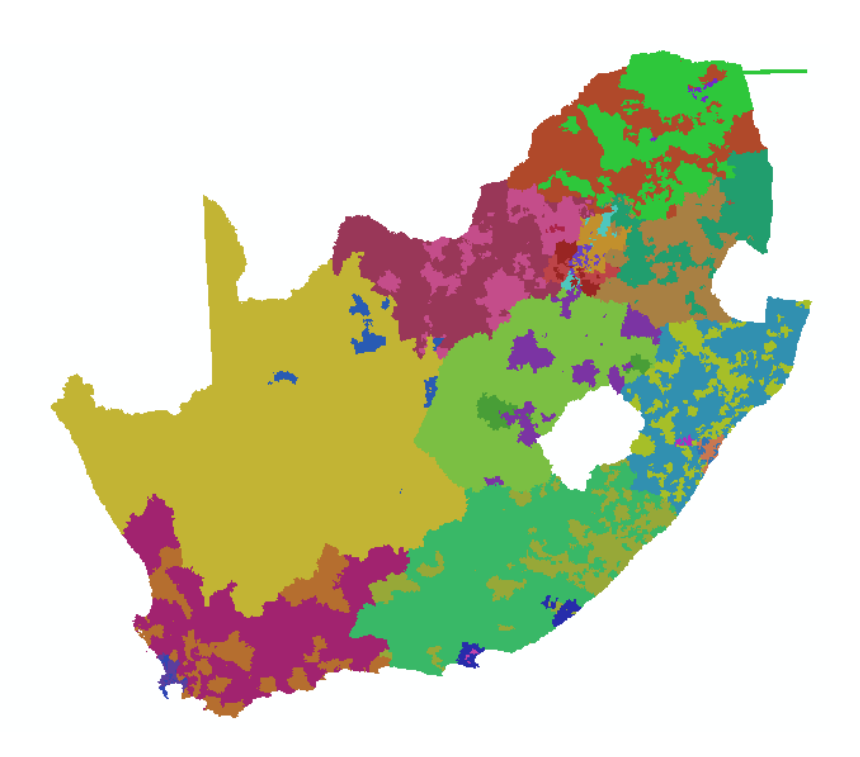

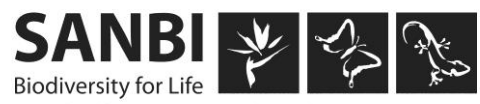

# **Number of sample points**

- Difficult to calculate due to the nature of the data (Qualitative)
- How much error do you suspect
- Remember that if you have 100 sample points then each mis-classification equals one 1% of your accuracy

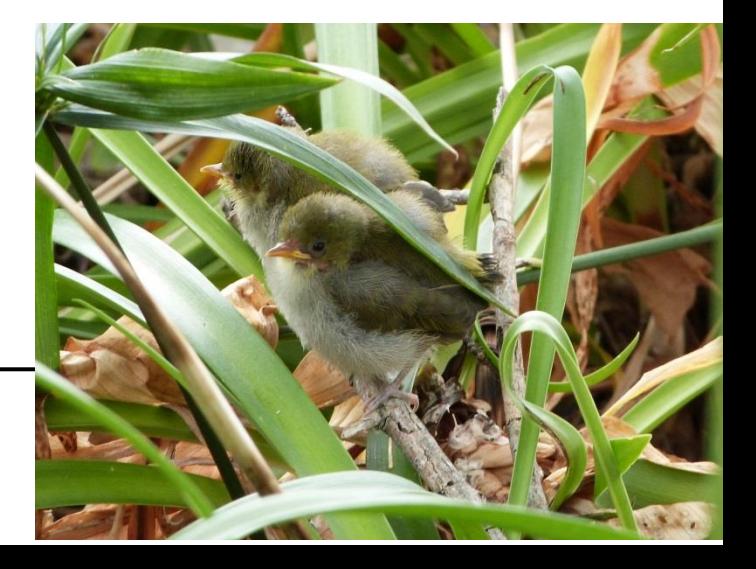

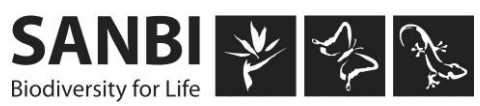

# **An example**

- Habitat modification used 1024 points – approximately 20 per stratum
- Initial tests were run on 64 points
- Note the clustering around densely populated areas, more validation in areas with more diverse cover

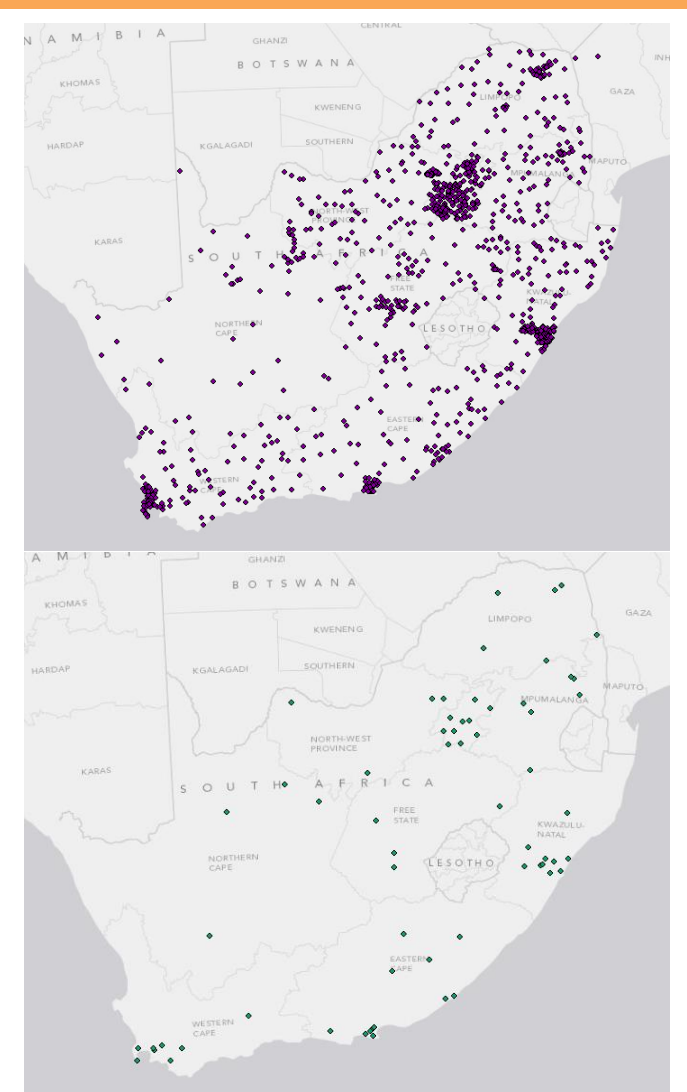

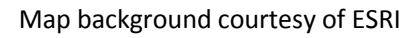

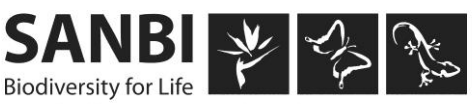

# **Validation**

- Generating random sample points per census class using ArcGIS
- Compare value in the habitat modification layer to imagery

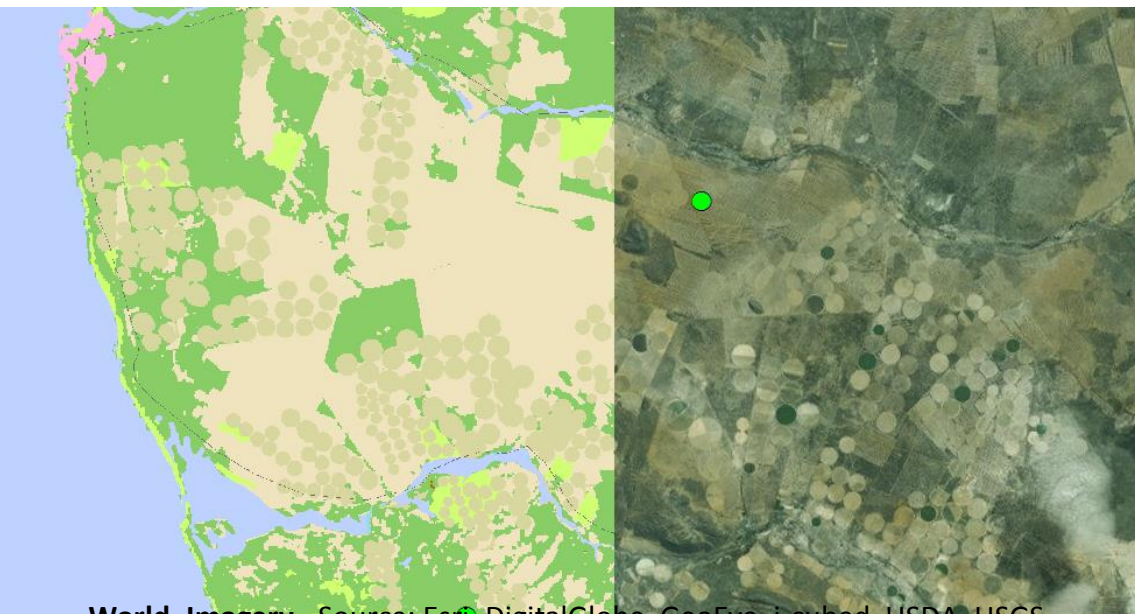

**World\_Imagery** - Source: Esri, DigitalGlobe, GeoEye, i-cubed, USDA, USGS, AEX, Getmapping, Aerogrid, IGN, IGP, swisstopo, and the GIS User Community

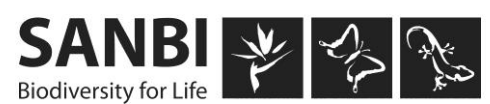

# **Things to think about**

- Imagery should be of the same time frame as the data
- Consider the entire cell and report on the majority value (if that is how the raster was created)
- Create a fishnet or wire frame (Spatial Ecology GME tools) to view grid cell boundaries

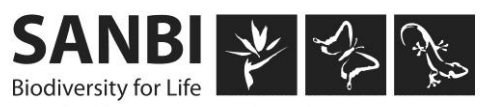

# **Confusion matrix (simplified)**

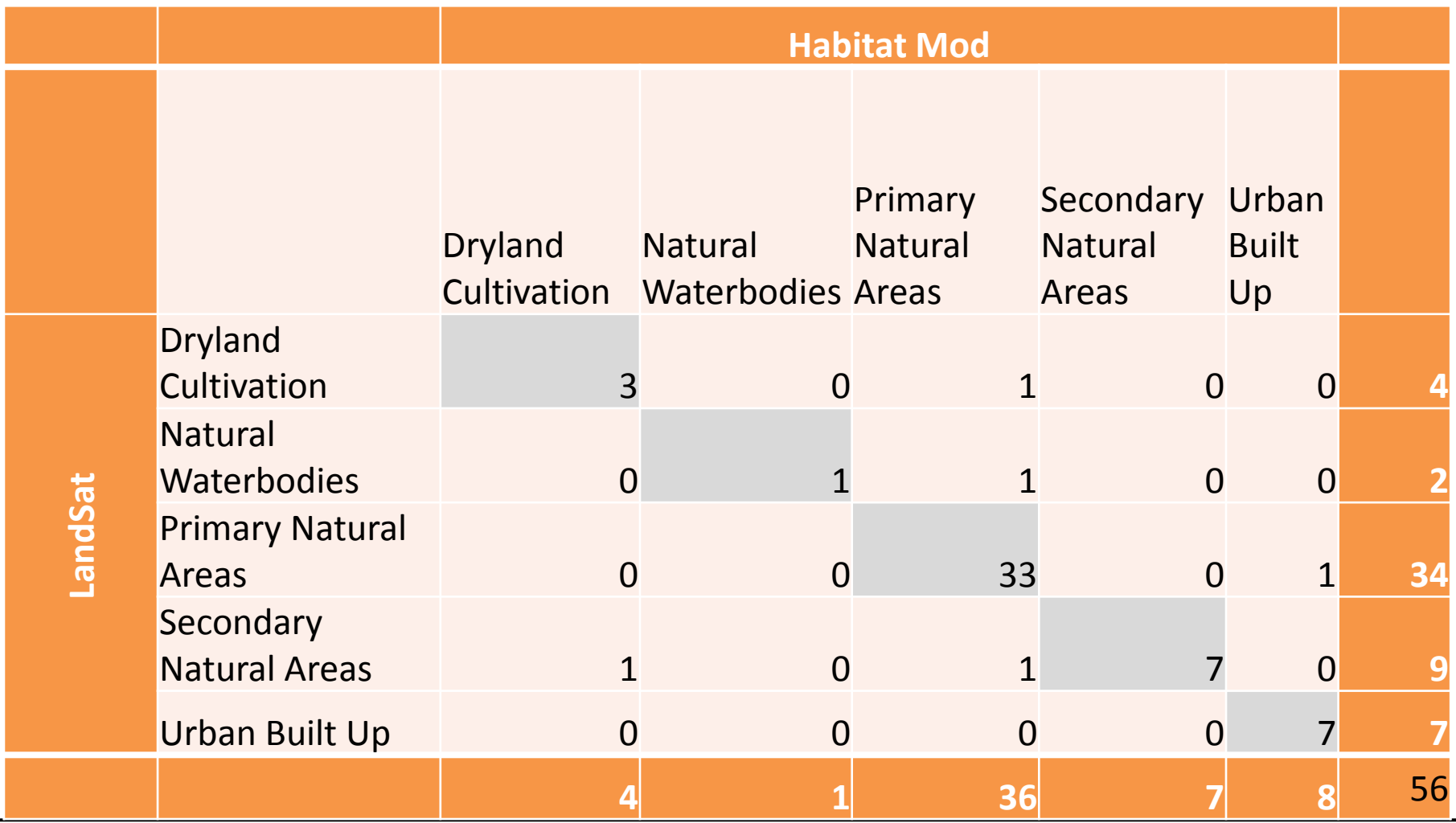

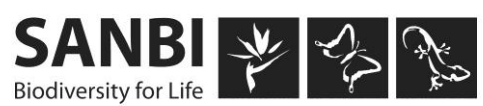

## **Calculations**

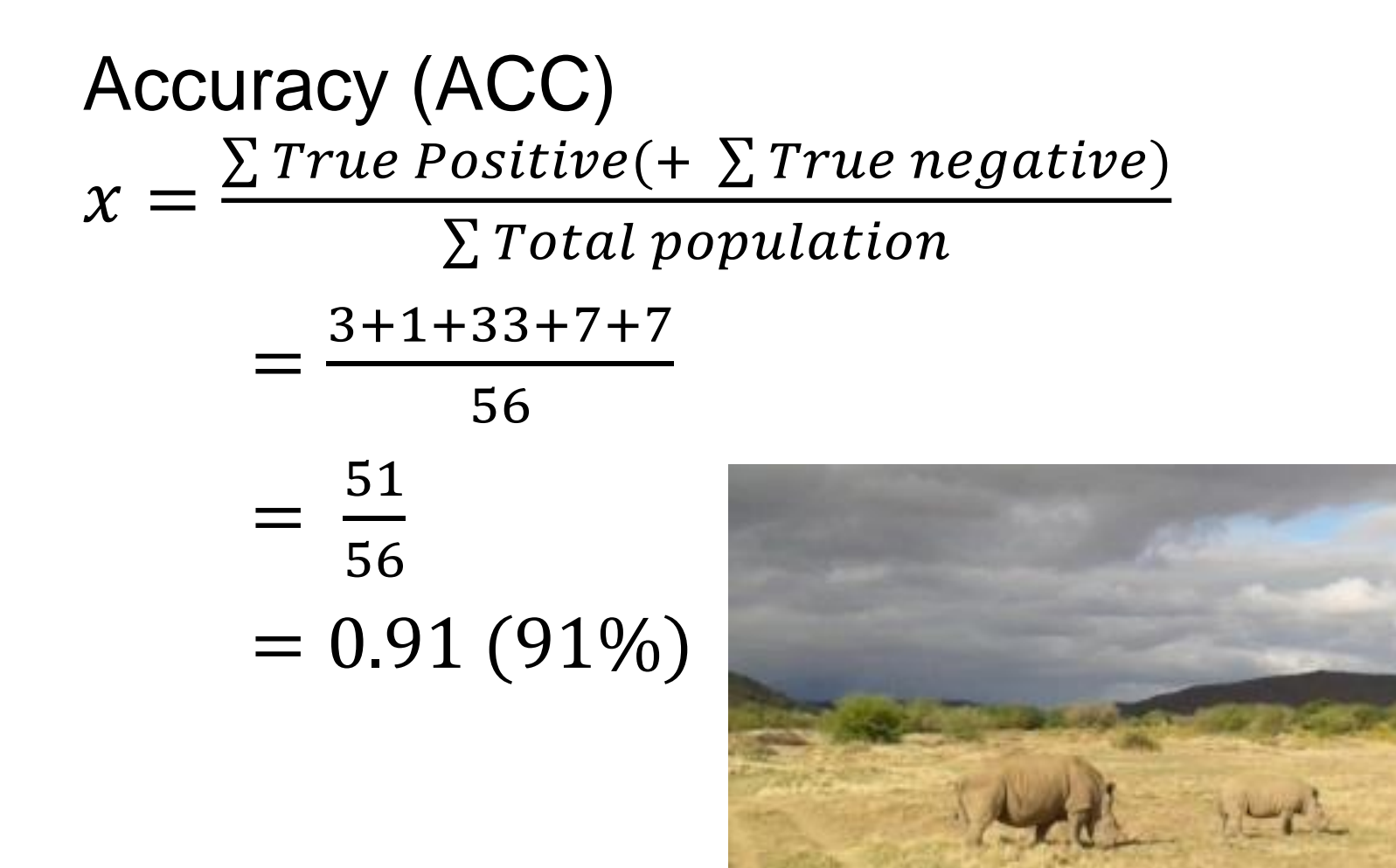

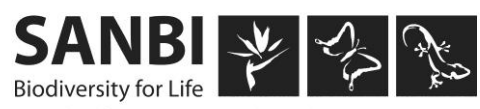

# **The next step**

- Identify distinct geographical areas where there is a high true positive or false positive or false negative values
- For example the prediction of Primary natural areas might be accurate in the Fynbos Biome, but less so in the Grasslands Biome because of the difficulty differentiating between intact grasslands

and fallow fields.

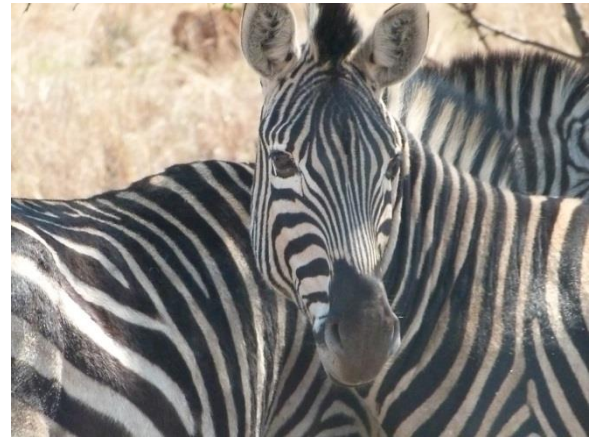

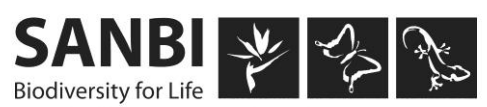

### **Thank you**

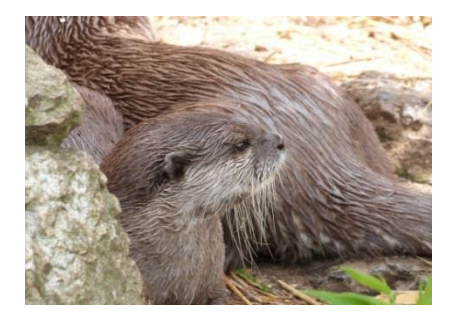

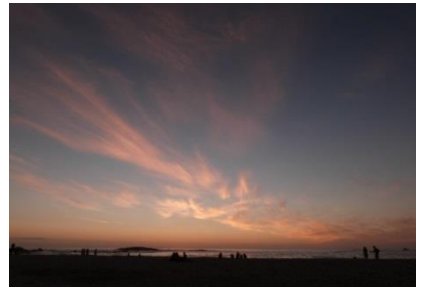

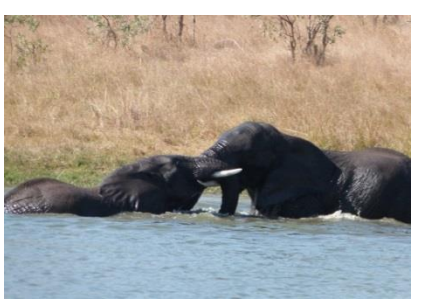

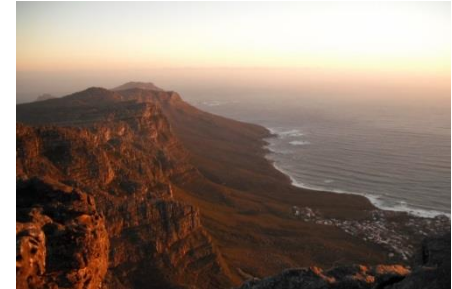

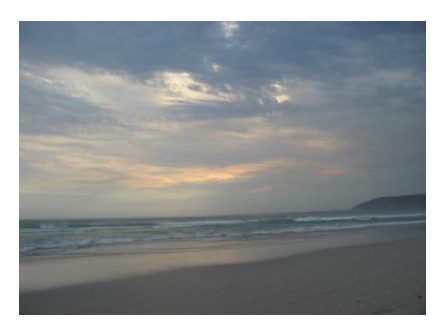

Special thank you to DEA for the opportunity to present and to organisations working in partnership with SANBI on the NBA.

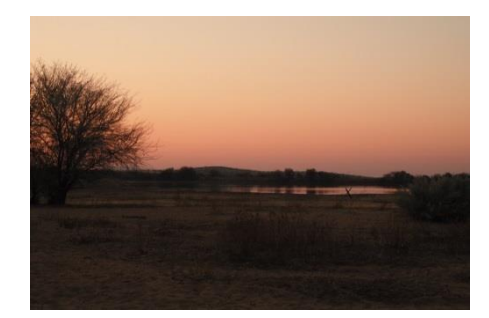

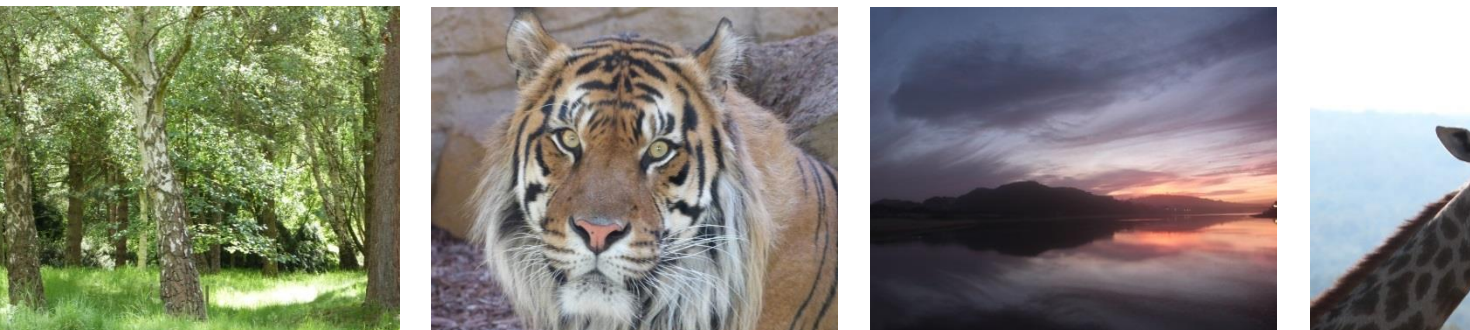

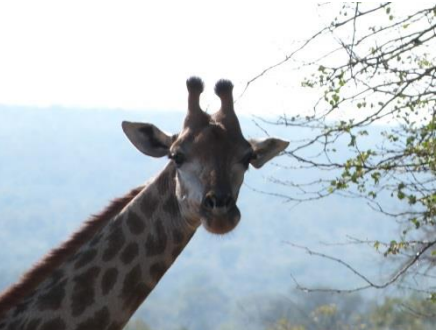

All images/graphics not cited were authored by H.Terrapon

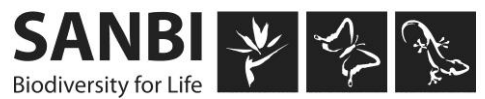